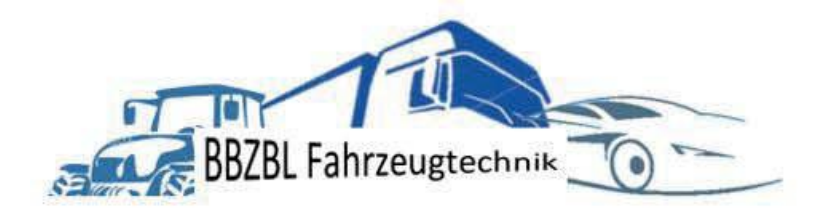

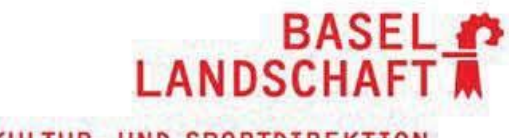

BILDUNGS-, KULTUR- UND SPORTDIREKTION **BERUFSBILDUNGSZENTRUM BASELLAND** 

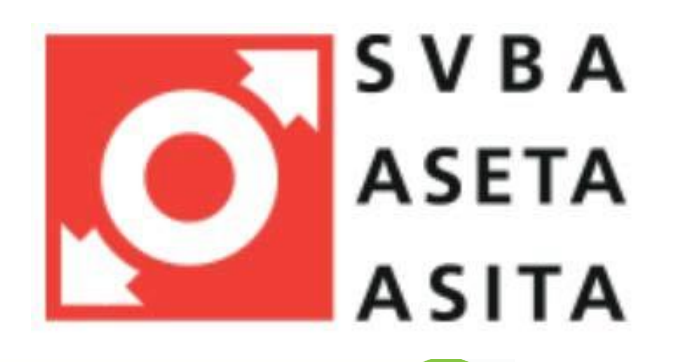

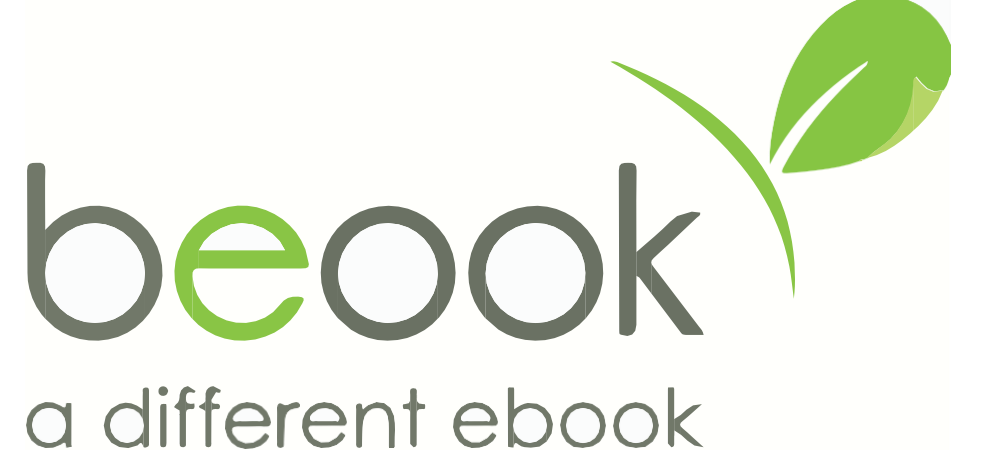

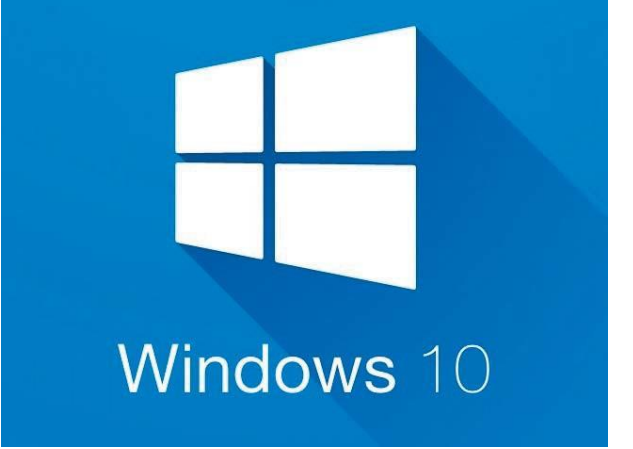

## **Bestellung SVBA Lehrmittel:**

- **• Automobil-Assistent/-inEBA**
- **• Automobil-Fachmann/-Frau EFZ Fachrichtung «Nutzfahrzeuge»**
- **• Automobil-Fachmann/-Frau EFZ Fachrichtung «Personenwagen»**
- **• Automobil-Mechatroniker/-in EFZ Fachrichtung «Nutzfahrzeuge»**
- **• Automobil-Mechatroniker/-in EFZ Fachrichtung «Personenwagen»**

## **Was sind "SVBA Lehrmittel"?**

Die Schweizerische Vereinigung der Berufsschullehrer für Automobiltechnik SVBA erstellt elektronische Lehrmittel welche auf der Lernplattform beook angeboten werden. Dieses Lehrmittel ist ein Bestandteil des digitalen Unterrichts an der BBZBL für Fahrzeugberufe.

1. Klicken Sie auf den folgenden Link:

## **[www.svba.ch](http://www.svba.ch/)**

- 2. Im Lehrmittel -Shop -> Schulen -> BBZ BL
- 3. Wählen Sie Ihren gewählten Beruf.
- 4. Klicken Sie auf Alle Auswählen -> in den Warenkorb
- 5. Gehen Sie zur Kasse.
- 6. Sie werden aufgefordert, sich zu registrieren.
- 7. Wählen die Rubrik «Lernende» aus und registrieren Sie sich.
- 8. Wenn die Registrierung bestätigt wird, wechseln Sie wieder in den Warenkorb weiter zur Kasse .
- 9. Bezahlart auswählen (Mastercard, Postcard, Visa, Vorauskasse). Sie erhalten den Lizenzcode erst nach Zahlungseingang. Bei Vorauskasse kann dies bis zu **5 Arbeitstage dauern** . Die Rechnung für Vorauskasse finden Sie als PDF in Shop - Daten. (erhalten Sie *nicht* in Papierform )
- 10. Allgemeine Geschäftsbedingungen lesen und akzeptieren.
- 11. Bestellvorgang abschliessen.
- 12. Folgen Sie den Anweisungen der separaten Anleitung beook installieren!

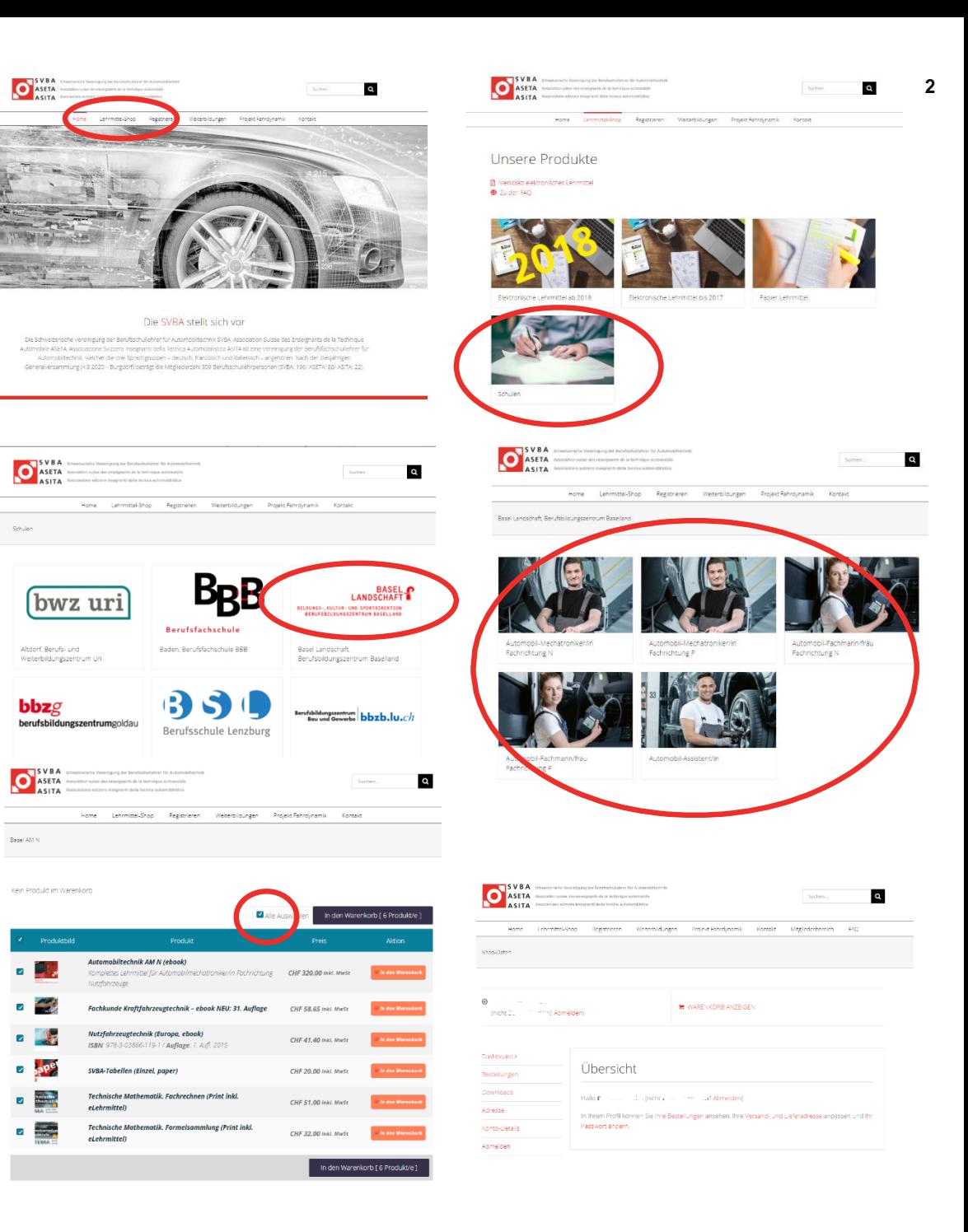